# **DellTM Dual Video USB 3.0 Estación de Carga**

**Guía de Usuario**

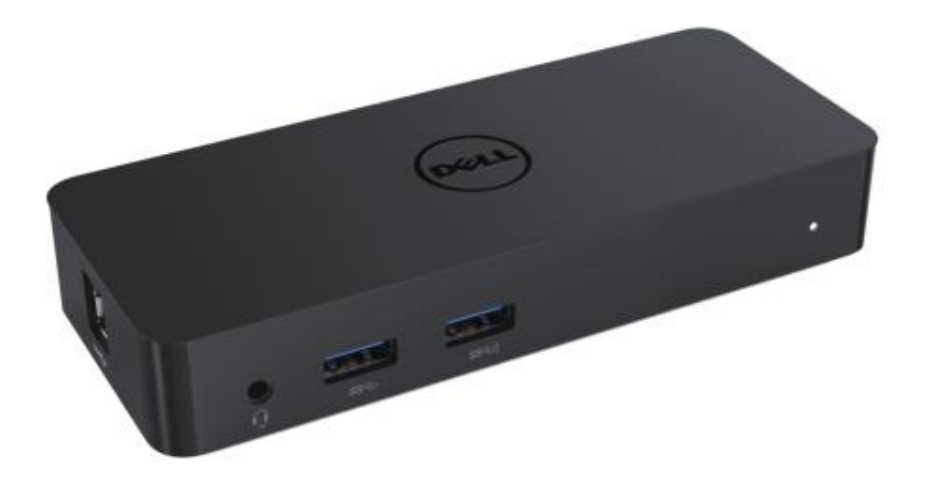

**Modelo: D1000**

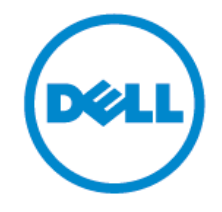

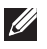

NOTA: La NOTA indica una información importante que puede ayudarle a entender mejor cómo usar su ordenador.

PRECAUCIÓ N: La PRECAUCIÓ N indica un daño potencial al hardware o una pérdida de  $\triangle$ información que no ha sido prevista.

PELIGRO: El PELIGRO indica una posibilidad potencial de daño, daño personal o muerte.

#### **© 2017 Dell Inc. Todos los derechos reservados.**

La información en este documento es subjetiva de ser cambiada sin notificación. La reproducción de estos materiales en cualquiera de las maneras sin el consentimiento por escrito de Dell Inc. está estrictamente prohibido.

Las marcas registradas usadas en este texto: Dell y el logo Dell son marcas registradas de Dell Inc., Intel®, Centrino®, Core™, y Atom™ son margas registradas de la Corporación Intel

en EE.UU. Y otros países; Microsoft® , Windows® , y el botón de comienzo del logo de Windows son marcas registradas de la Corporación Microsoft en los Estados Unidos y/o otros países; Bluetooth® es una marca registrada perteneciente a Bluetooth SIG, Inc. Y es usada por Dell bajo licencia; Blu-ray Disc™ es una marca registrada perteneciente a Blu-ray Disc Association (BDA) y tiene licencia para ser usada en discos y reproductores; Otras marcas registradas y nombres de marcas podrían ser usadas en este documento para referirse ya sea a entidades o a los nombres de sus productos. Dell Inc. Renuncia a cualquier interés en propiedad en las marcas registradas y en otras marcas que no sea la suya propia.

2017 – 06 Rev. A02

#### **Contents**

- a. Estación de Carga Dell USB 3.0 (D1000)
- b. USB 3 .0 I/O cable
- c. Adaptador Eléctrico y cable de conexión

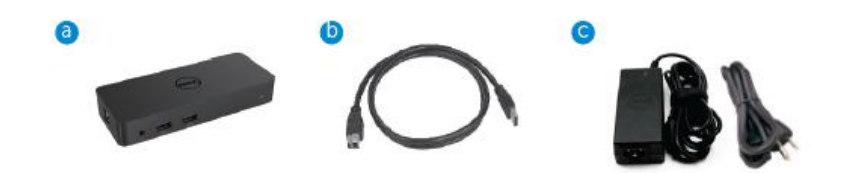

#### **Especificaciones**

#### Entradas

- 1 x USB 3 .0 (Tipo B Estándar)
- 1 x DC eléctrico

#### **Salidas**

- 2 x USB 3 .0
- 1 x USB 3 .0 de apoyo de corriente BC 1.2 y batería de carga 2.1A
- 1 x VGA
- 1 x HDMI
- 1 x Puerto de entrada
- Ethernet de un Gigabyte
- Combo Audio (Auriculares/Mic)

## **Máxima resolución y apoyo para su dispositivo:**

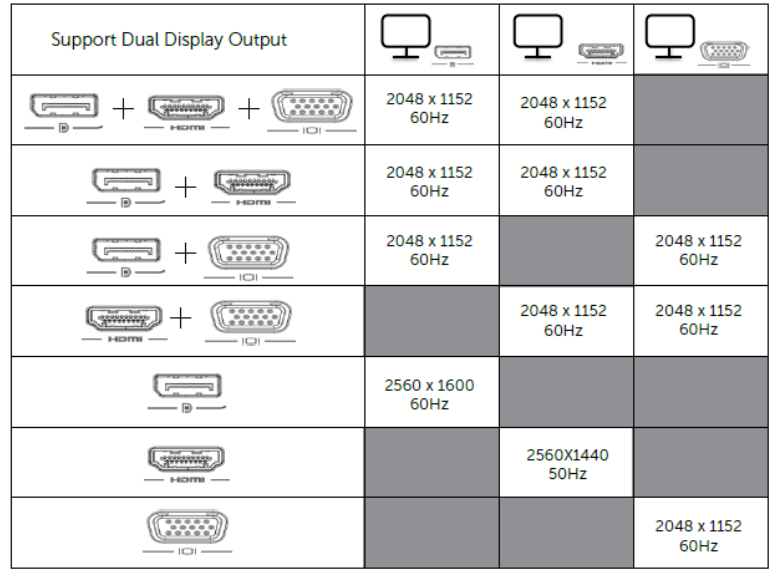

# **Vista del Producto**

## Vista Frontal

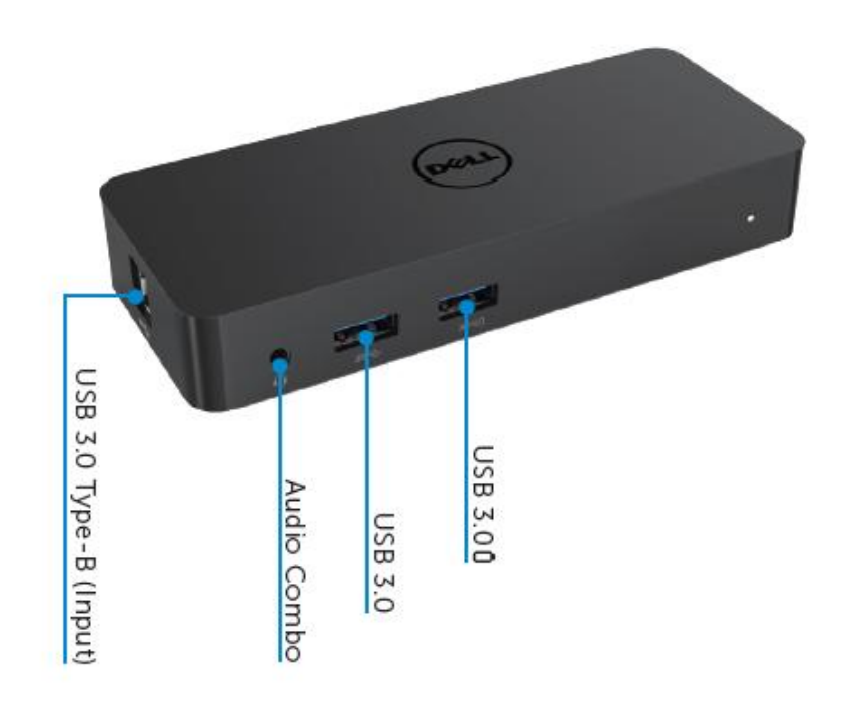

Vista Trasera

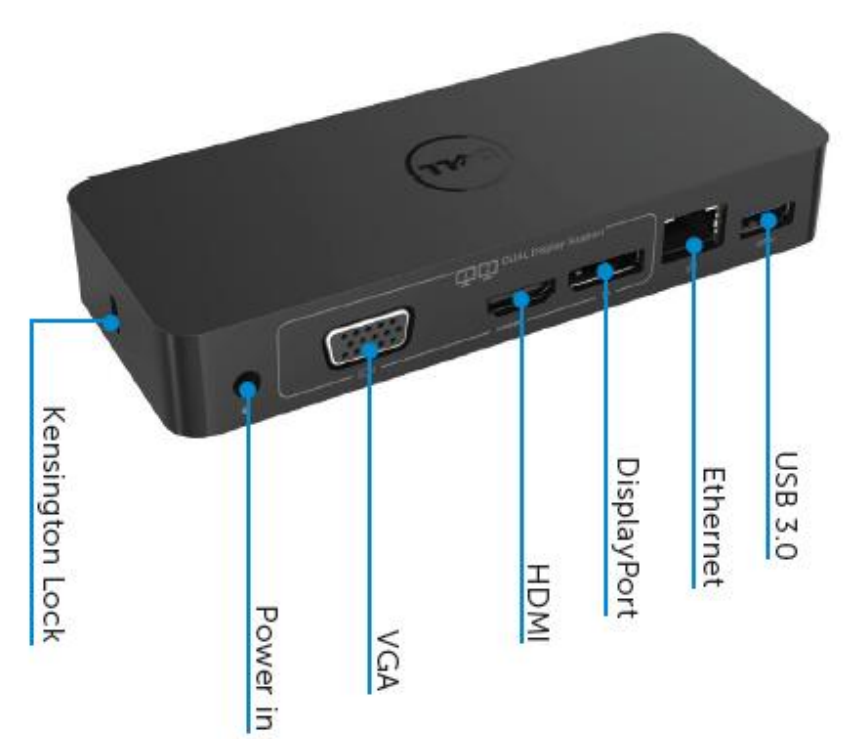

#### **Requisitos Recomendados del Sistema**

#### Hardware

Procesador: Intel Core i5 ó i7 2+GHz / AMD Llano o superior Memoria: 4 GB Tarjeta de Vídeo: Intel HD 4000, ATI Radeon HD5/6xxx, NVidia GeForce 4xxM o superior\*

\*Cualquier Intel Core 2 Quad, i3 , i5 , i7 o AMD Phenom, Jaguar también podrá cumplir con las especificaciones.

USB : Al menos un puerto USB 3.0

#### Sistema Operativo

Win 7/Win 8/ Win 8 .1/Win 10; 32/64bits Chrome OS R51 adelante

## **Adaptador de Energía Recomendado**

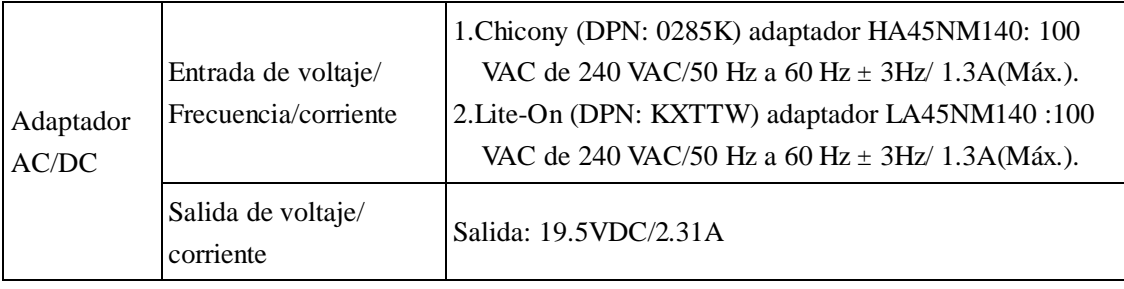

#### **Operando la Temperatura**

La temperatura máxima para operar es de 40 °C.

#### **Opciones de Windows 7/8/8.1/10**

## **Note**: Opciones que no vienen incluídas en el Flash Drive USB.

1. Conecte la estación a su ordenador portátil.

Se recomienda descargar los últimos drivers del link mostrado a continuación de la siguiente Web: www.displaylink.com/support

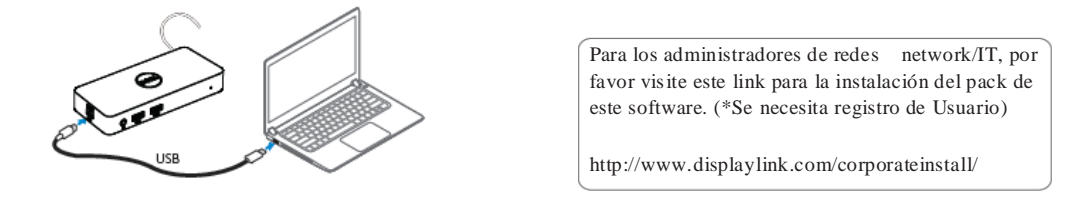

- 2. Windows comenzará la instalación de los Drives automáticamente.
- 3. Siga las instrucciones de la pantalla hasta que la instalación se haya completado.

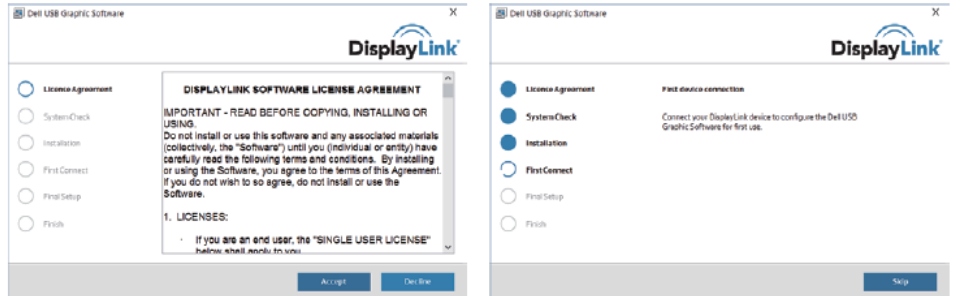

4, Conecte su estación de carga y los periféricos a su PC.

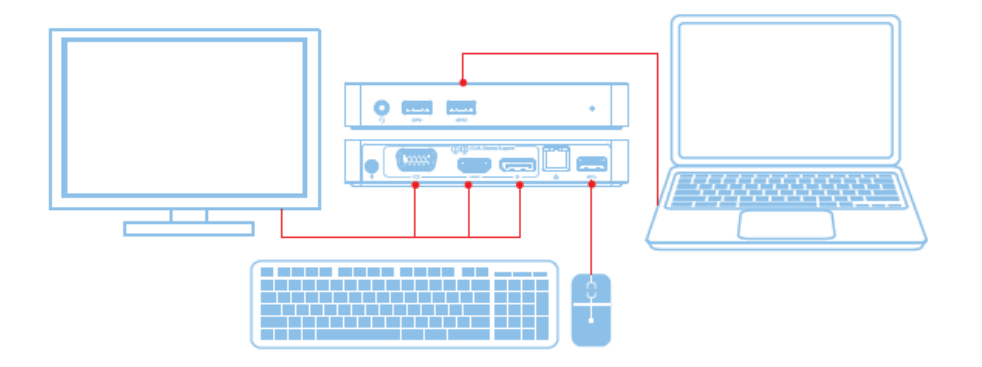

# **Características**

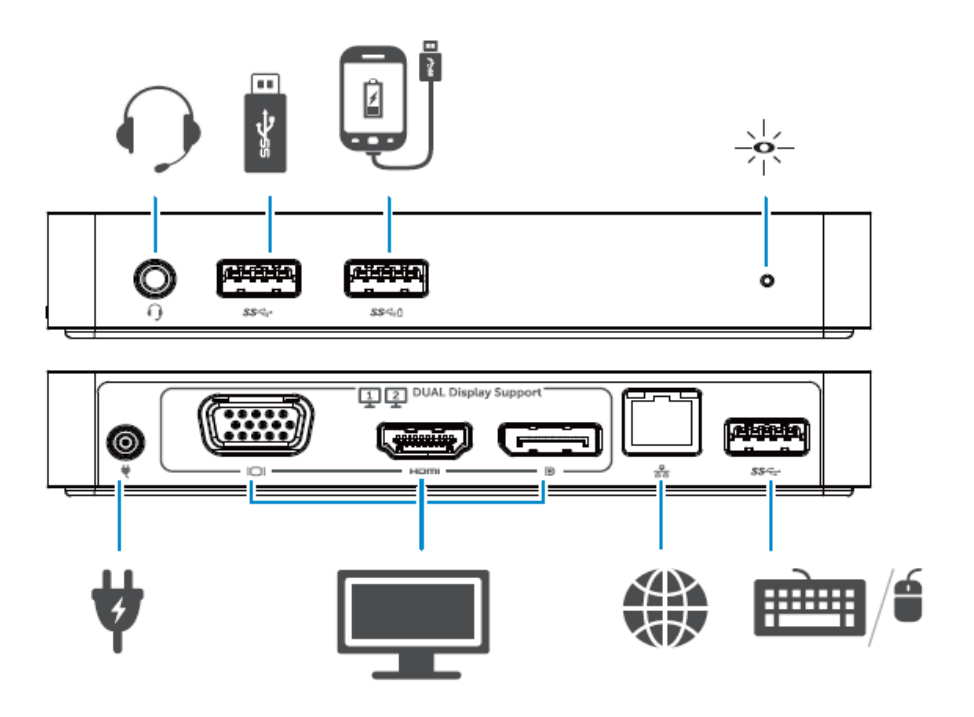

#### **Menú de Gestión para el Dispositivo**

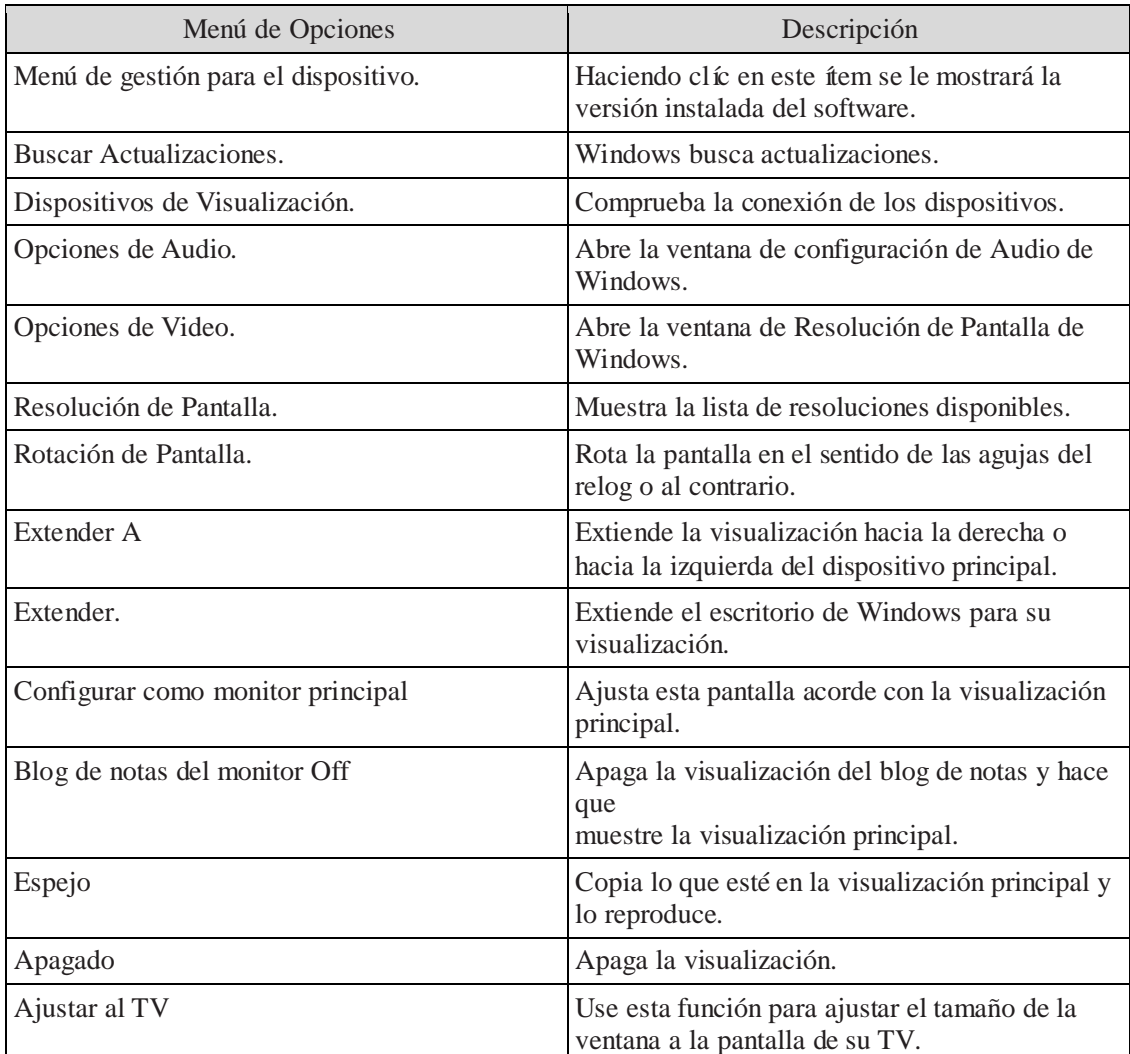

#### **Para ajustar la visualización a modo extendida**

- 1.1. Haga clic en el icono de DisplayLink.
	- 2. Seleccione Extender.

El dispositivo está ahora extendido en la dirección en la que estuvo la última vez. Para un mayor control, use Extender en el submenú y seleccione una de las opciones. Esto hará que el dispositivo entre en modo extensión, y se coloque a la izquierda/derecha/arriba/abajo del monitor principal (primario).

#### **Para ajustar la visualización a modo espejo**

- 1. Haga clic en el icono de DisplayLink.
- 2. Seleccione Espejo.

La resolución, la profundidad de color y la proporción de la pantalla primaria se replicará al del monitor conectado al dispositivo gráfico USB.

## **Para ajustar la configuración del TV**

1. Para configurar el ajuste en la TV, seleccione la opción del DisplayLink GUI. Le aparecerá la siguiente pantalla:

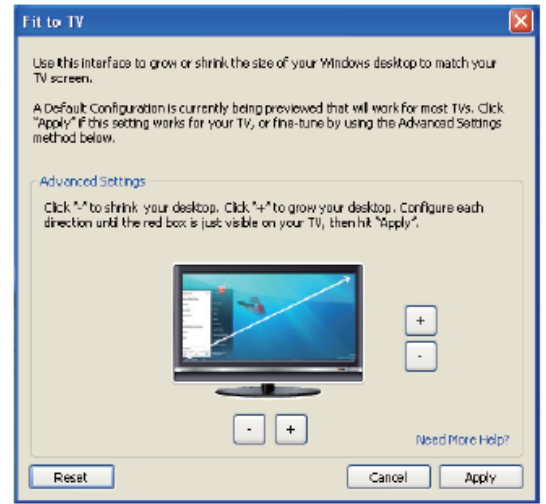

2. Verá también un borde rojo en la pantalla:

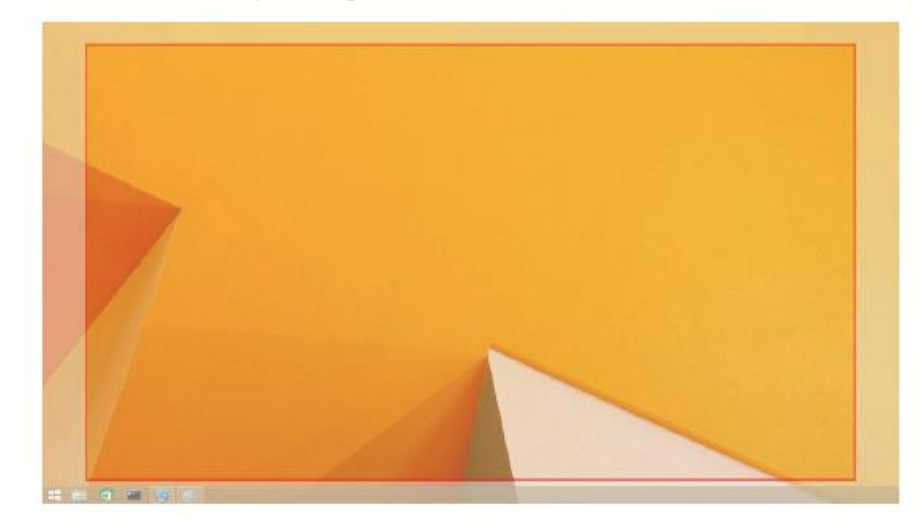

El borde le mostrará el tamaño del nuevo escritorio de Windowa. Use "+" y "-" para controlar el Ajuste a la

TV GUI para cambiar el tamaño del borde rojo hasta que encaje con la pantalla.

- **Nota:** Puede optar a una configuración más fina del tamaño del borde presionando CTRL y  $\mathscr{O}$ moviendo la rueda del razón arriba "+" y abajo "-".
- 3. Una vez que el borde rojo esté al filo de la pantalla del TV, cliquee en **Aplicar** para volver a diseñar el tamaño del escritorio.

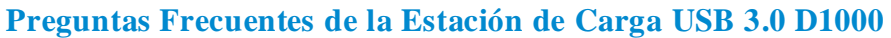

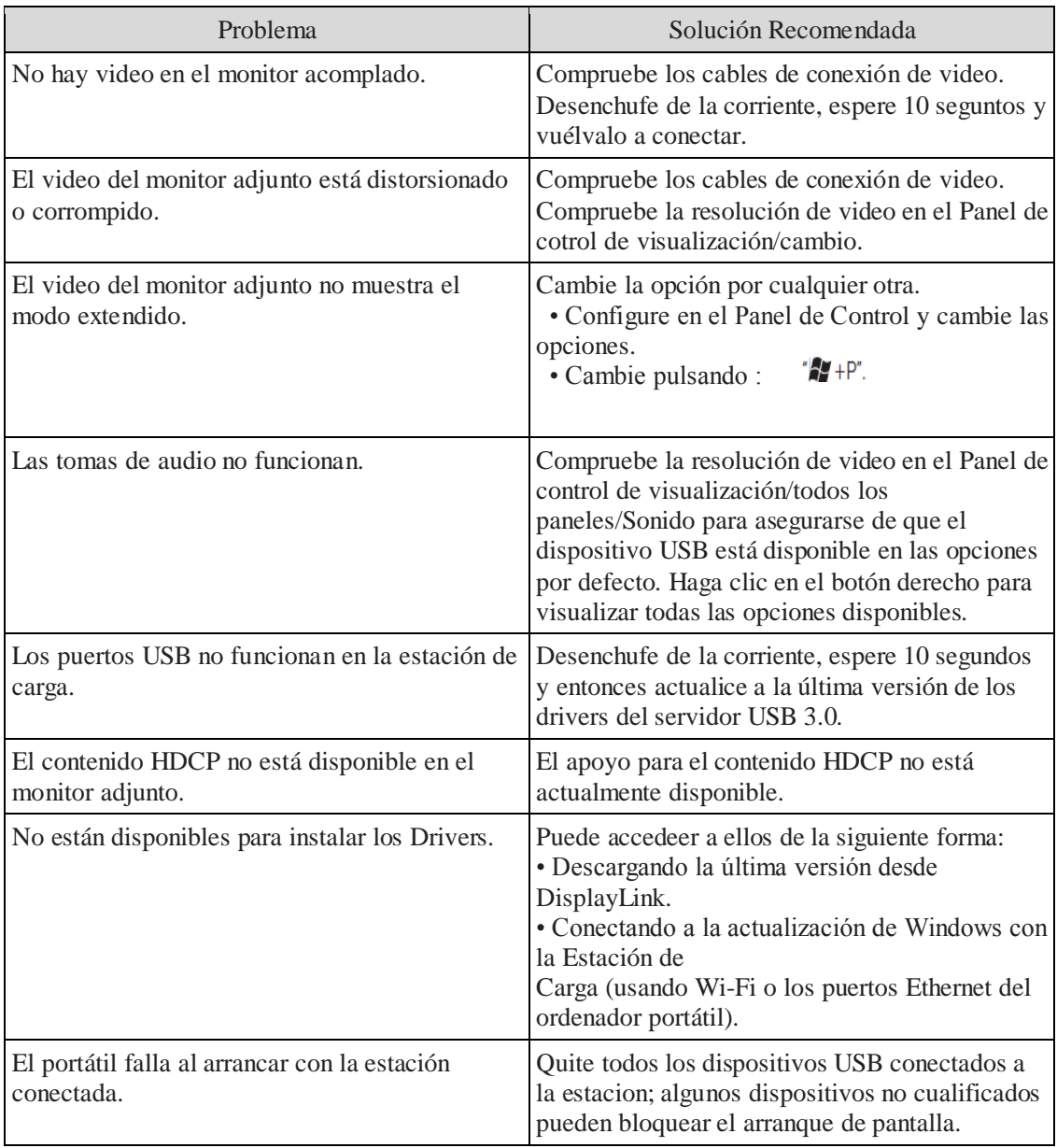

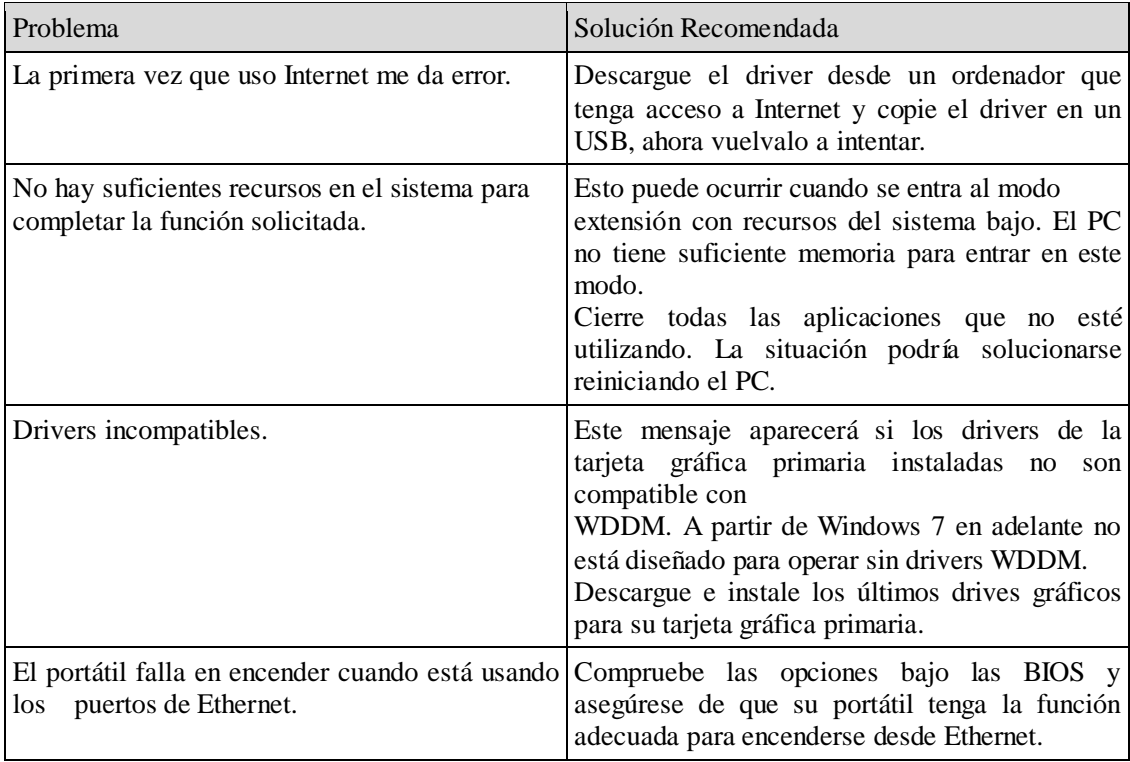

#### **Indicación de la luz LED**

Modo normal de funcionamiento: luz blanca brillante

Plataforma en modo de espera: luz blanca

Apagado: luz apagada

## **Información reguladora**

La Estación de Carga Dell Dual Video USB 3.0- D1000 cumple con las normativas DCC/CE en cuanto a ingenieria y protección medioambiental.

#### **Contactando con Dell:**

- 1. Visite www.dell.com/support
- 2. Seleccione la categoría de ayuda
- 3. Seleccione el servicio apropiado o el link de ayuda dependiendo de sus necesidades

O visite: http://www.displaylink.com/support/.

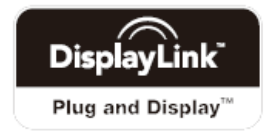